# 8.3D動画の編集

# 1.研究概要

3D映像撮影班が撮影した3Dの映像を実 際に使えるように編集・エンコードして動画 編集ソフトの使い方を学ぶ。

## 2.研究の具体的内容

(1)動画をPCに取り込む

富士フィルムの FinePix Real 3D W1 で撮影 した動画をPCに取り込む。このファイルは 2 つの映像をひとつのファイルにまとめられ た特殊なファイルだが, AVI 形式なので普通 のプレイヤーでも見ることができる。

※ただし、どちらか1つの映像しか再生で きない。

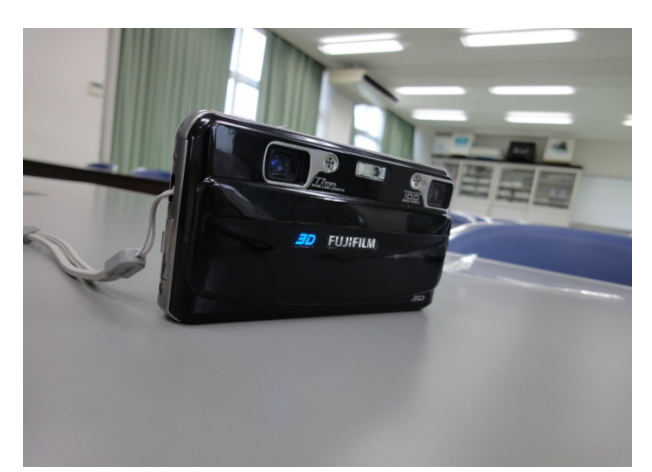

## 図1 FinePix Real 3D W1

(2)ファイルをソフトに入力

取り込んだ後はステレオムービーメーカー というソフトにいれる。このソフトは3D撮 影可能のビデオカメラで撮影した映像から, 色々な形式のステレオムービーを作成し、再 生するソフトである。簡単にステレオムービ ーファイルを作成することができるので使用 した。

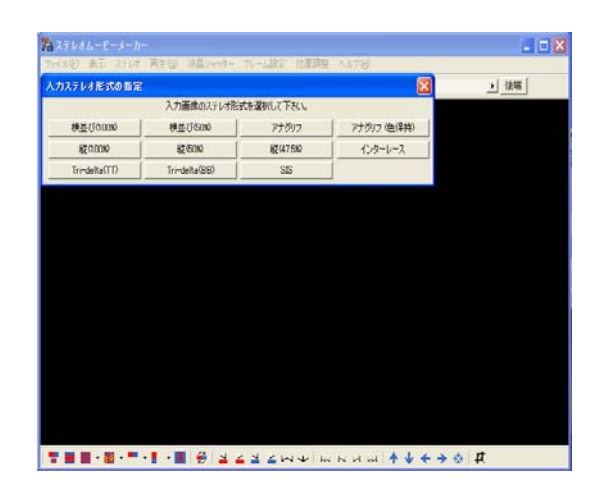

### 図2 ステレオムービーメーカーに入力

(3)ここで出力する方式を選択

・横並び方式

これは本などに使われている方式で特殊な 道具を必要としない。寄り目をすることで左 右の別々な画像を自分の脳内で一つの画像に することで画像が飛び出して見える。

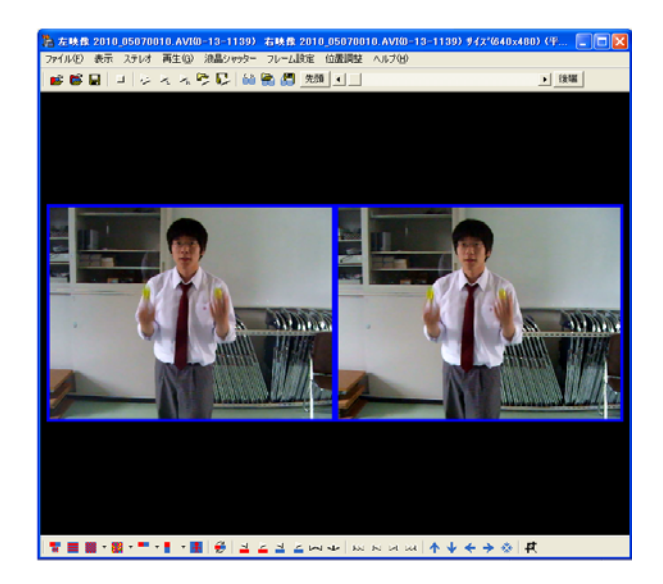

#### 図3 横並び方式

#### 杉山 拓祥

・アナグリフ方式

これはもっとも一般的な立体視の技術で, 誰でも簡単に3Dを体感することができる。 必要な器具は最低限,赤のセロファンと青の セロファンのみでできる。あとは3Dにした い動画や画像を専用のソフトで赤と青の2つ に分ければ3Dで見ることができる。

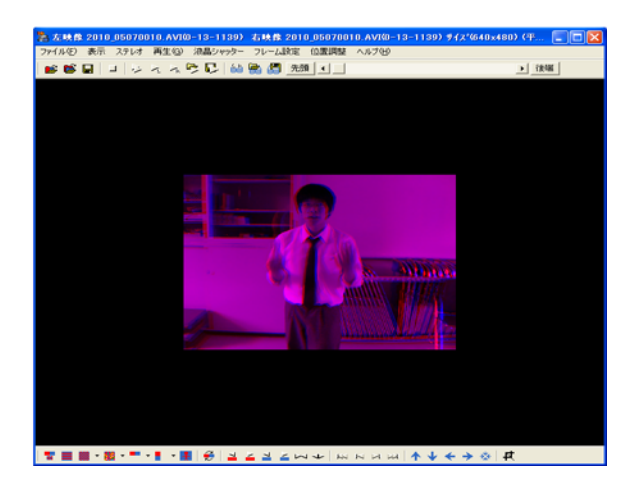

図4 アナグリフ方式

・偏光フィルター方式

 これは以前人気のあった映画のアバターで も用いられていた方式で,この方式は色がき れいに見える。アナグリフ方式では赤青にし か見えないので最近ではこれが主流になって きている。しかし,この方式では専用のメガ ネにシルバースクリーンという高価なものが 必要となってくるので一般人には少し敷居が 高いというのが特徴である。

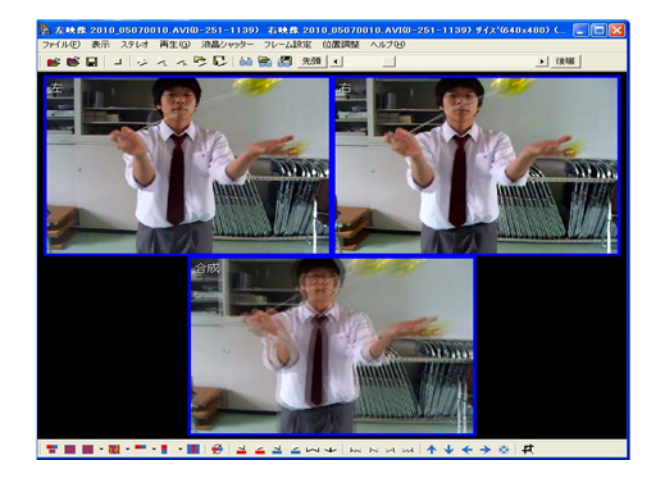

図5 偏光フィルター方式

(4)ファイルに出力

 使用するファイル形式を選んだあとは.avi ファイルに出力する。出力が完了したら最後 にステレオムービーメーカーでうまく変換や 編集ができているか,確認する。

3.研究のまとめ

3D映像の入っているファイルは普通のプ レイヤーでは再生することができないことが 分かった。

ステレオムービーメーカーの使い方を知る ことができた。

 動画を編集し作成する楽しさを知ったので もっと編集していきたいと思う。

ちなみに・・・

撮影した動画を再生し,確認するだけなら同 じ作者が作っているソフトの「ステレオムー ビープレーヤー」が便利で手軽である。

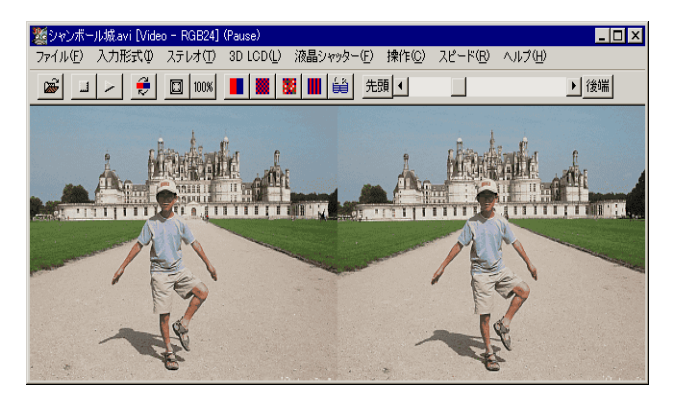

図6 ステレオムービープレーヤー

### 参考文献

・「むっちゃんのステレオワールド」 http://stereo.jpn.org/jpn/stvmkr/index.html